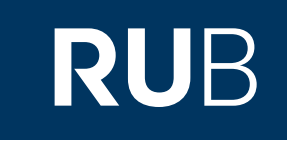

# Verwendung der Datenbank "Western Books on China"

**RUHR-UNIVERSITÄT BOCHUM** 

## ANLEITUNG

http://primarysources.brillonline.com/browse/western-books-on-china

**Die Datenbank ist über crossasia.org verfügbar. Falls Sie Probleme haben sollten, die Datenbank zu finden, lesen Sie bitte zuerst die Anleitung zu crossasia.org durch!**

**Über "Western Books on China" erhalten Sie Zugriff auf 654 frühwestlichen Bücher über das Kaiserreich China bis 1850, die sich alle in der Bibliothek der School of Oriental and African Studies in London befinden. Das Material beinhaltet die Untersuchung Chinas durch westliche Gesellschaften. Die Bücher sind in einer Vielzahl von westlichen Sprachen verfasst.**

**Web:** <http://primarysources.brillonline.com/browse/western-books-on-china> **Autor:** Brill Academic Publishers, Leiden, The Netherlands **Region:** XB-XS-CN China CN **Volltext durchsuchbar:** Nein **Gescannte Versionen**: Ja

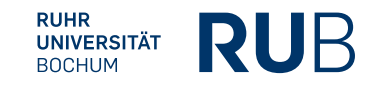

Aufgrund mangelhafter Volltextsuche, die mit der Frakturschrift überfordert ist, ist es besser die Suche zuerst allgemeiner zu halten und erst bei einer größeren Anzahl an Suchergebnissen, die Suche nachträglich einzuschränken.

#### **BRILL** Over three centuries of scholarly publishing

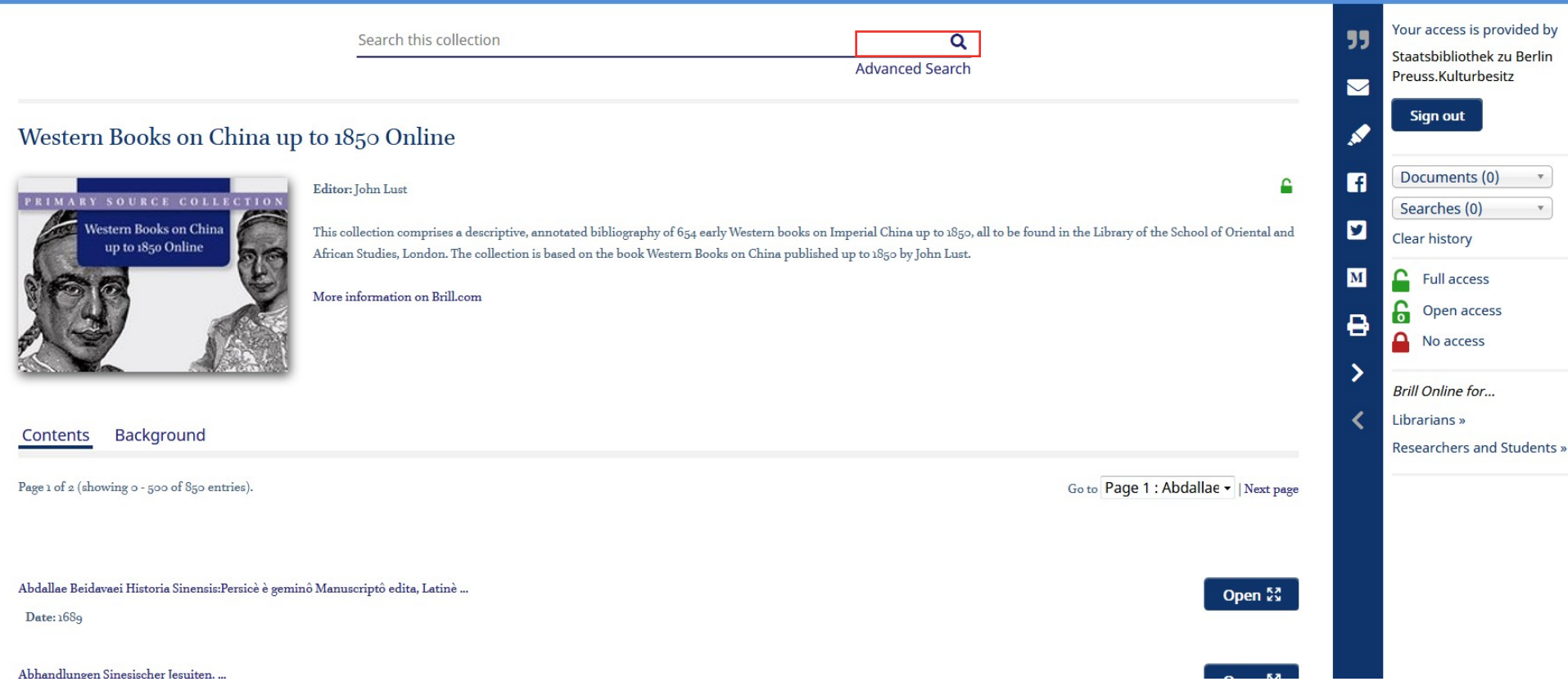

Da es sich um westliche Bücher handelt, sollten Sie es mit Suchbegriffen in den verschiedenen europäischen Sprachen, die sie kennen, versuchen. Es gibt Bücher auf Deutsch, Englisch, Französisch, Italienisch, Latein, Niederländisch und Portugiesisch. Es gibt auch ein Buch auf mongolischer Sprache in kyrillischer Schrift.

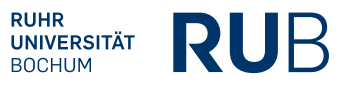

Nehmen wir an, Sie suchen für eine Abschlussarbeit Quellentexte zur Geschichte der westlichen Auseinandersetzung mit der chinesischen Grammatik.<br>Western Books on China up to 1850 Online

#### **Advanced Search**

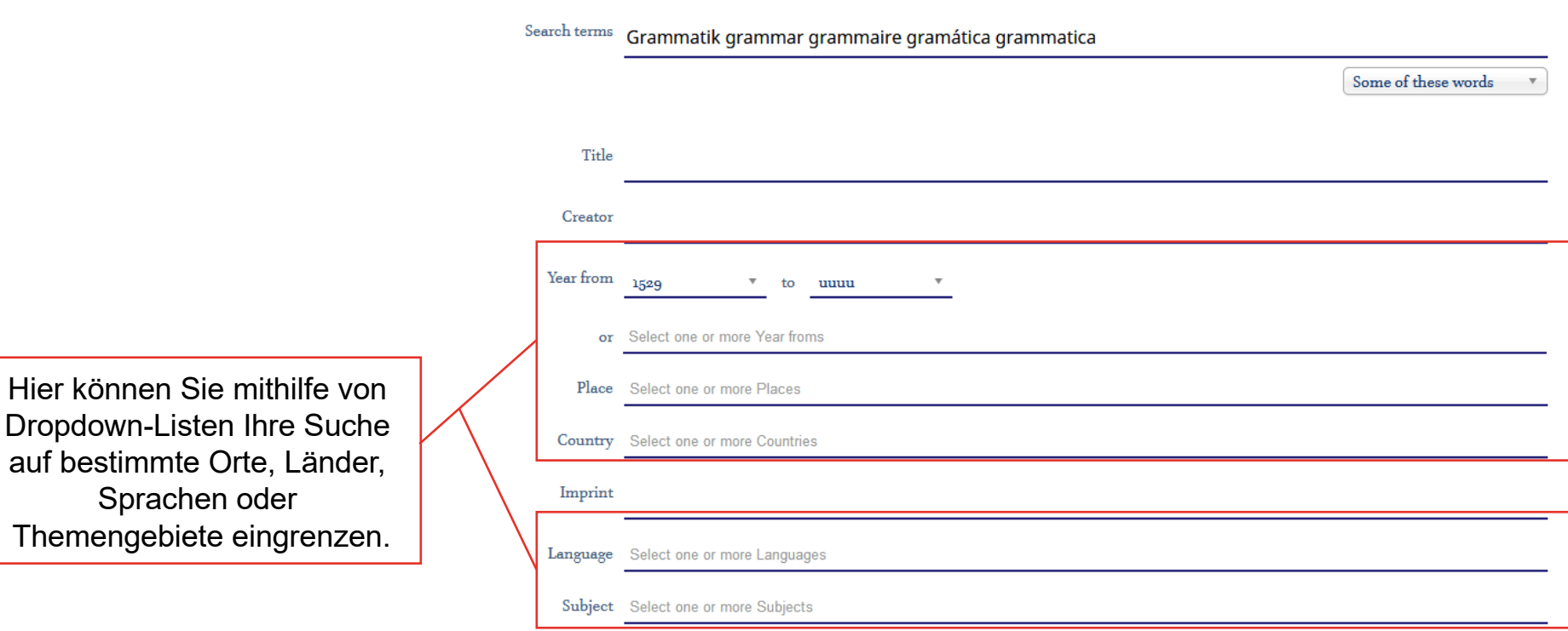

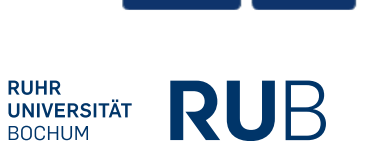

**Search** 

**Clear** 

#### Western Books on China up to 1850 Online

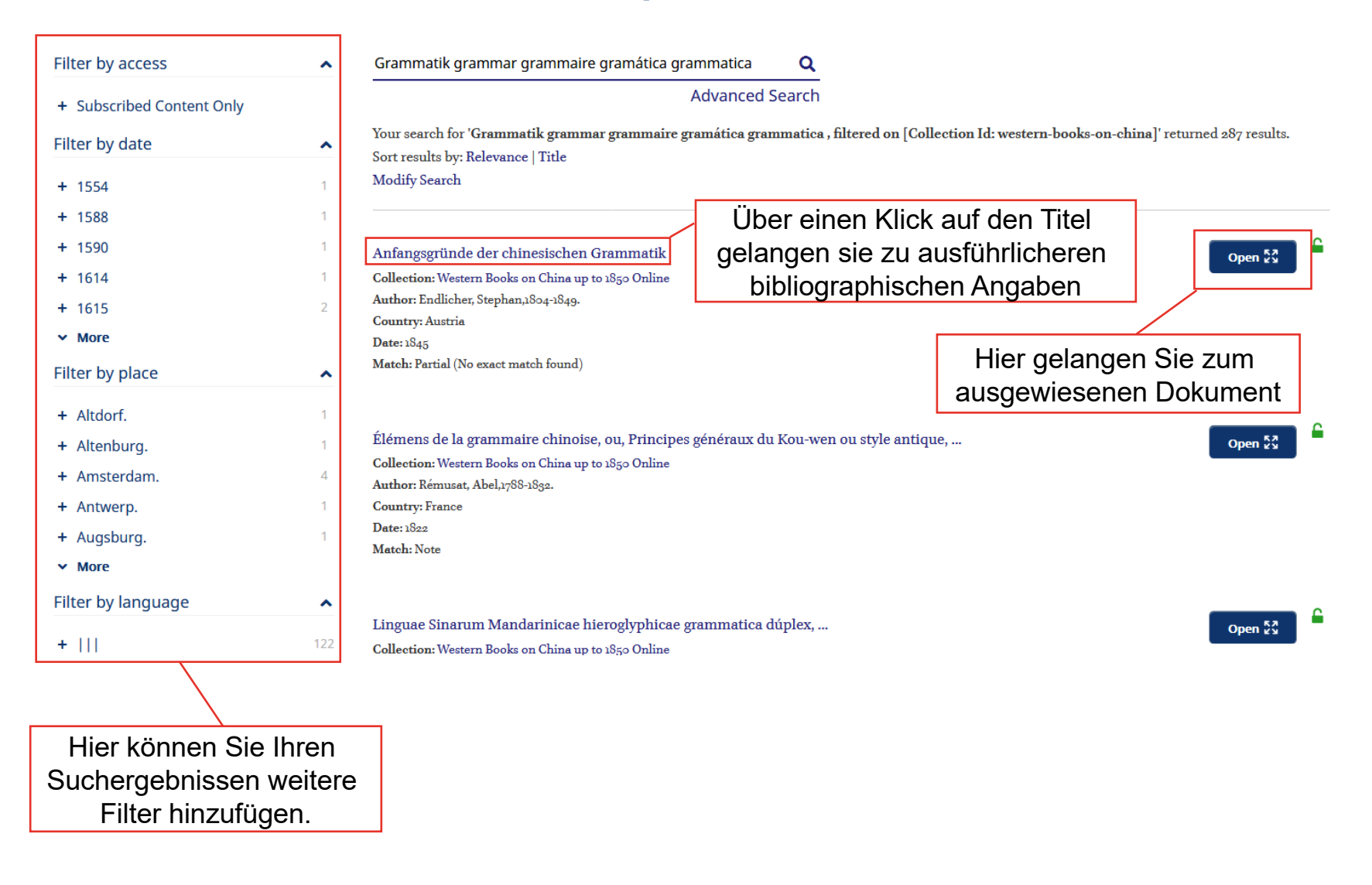

### Western Books on China up to 1850 Online

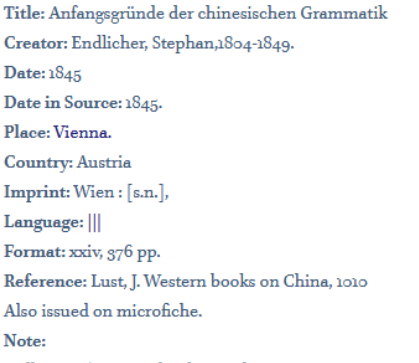

Brill, 2010. (Western books on China up to 1850; HT-1016)

#### **Export Citation**

Hier können Sie die bibliographische Angabe im RIS-Format exportieren und anschließend z. B. bei Citavi oder Endnote importieren. Beachten Sie, dass exportierte Zitationen, auch westlicher Werke, häufig einer Überarbeitung bedürfen.

Hier gelangen Sie zum ausgewiesenen Dokument

Open reader X

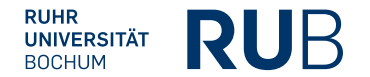

≏

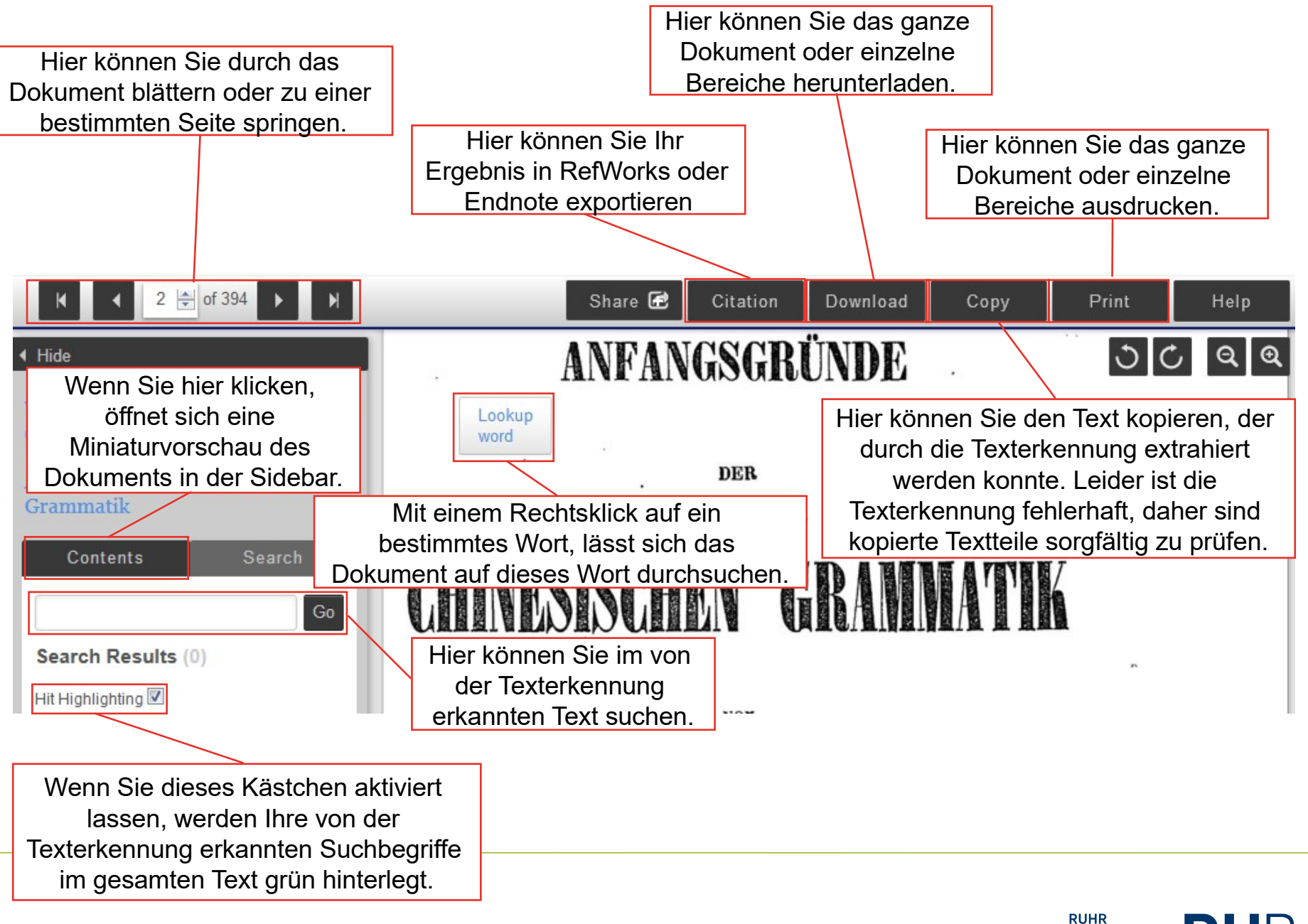

**UNIVERSITÄT BOCHUM**